**AutoCAD Keygen Full Version X64**

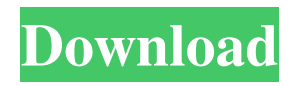

**AutoCAD Activator [Latest 2022]**

In 2008, Autodesk acquired DrawPlus, a competitor CAD software and design solution provider based in Huntsville, AL. DrawPlus products include AutoCAD Cracked Accounts, DWG2DWF, and The Foundry's Pro/ENGINEER. [amazon\_link id="0289479921″ target="\_blank" container="" container\_class="" ]A+

AutoCAD Design Skills[/amazon\_link] [amazon\_link] id="1938550856″ target="\_blank" container="" container\_class="" ]A+ Drawing AutoCAD[/amazon\_link] [amazon\_link id="1676036273"  $target="blue" blank" container="$ container\_class="" ]A+ AutoCAD 2013 Release[/amazon\_link] [amazon link id=" $1457006237''$ target="\_blank" container="" container\_class="" ]A+ Drawing AutoCAD 2013 Release[/amazon\_link] AutoCAD Autodesk introduced AutoCAD (AutoCAD is a registered trademark

of Autodesk, Inc.) in 1982. It was originally designed for drafting on the mainframe computer market, where drawings could be created and shared on a network without saving a file, but then the market shifted and Autodesk re-launched the product as a desktop app for microcomputer market. Autodesk's AutoCAD has over 300 million users worldwide. AutoCAD Basics [ edit ] AutoCAD is a drawing program, so it contains features that enable you to draw and modify drawing objects, such as lines, polylines, circles, arcs, and text. To enter and draw a line, use

the L key to position the line, and then draw it with the W key. To finish the line, press the Enter key. To select and draw a box or polyline, use the R key. To select an area and draw a closed shape, use the C key. To close a line, simply press the Enter key. To close a polyline, press the Esc key. To edit an existing drawing, you

**AutoCAD Crack**

See also List of CAD software Comparison of CAD editors References External links

Category:2001 software Category:Autodesk Category:Computer-aided design software Category:Computer-aided design software for Windows Category:Computer-aided design software for Linux Category:Computer-aided design software for MacOS Category:Computer-aided design software for Windows Mobile Category:Drafting software Category:Electronic drawing software Category:Electronic page layout software Category:Electronic publishing Category:Electronic

publishing software for MacOS Category:Electronic publishing software for Windows Category:Electronic publishing software for Linux Category:Electronic publishing software for Windows Mobile Category:Information systems Category:Proprietary commercial software for Linux Category:Proprietary commercial software for MacOS Category:Proprietary software Category:Proprietary software in Linux Category:Proprietary software in MacOS Category:Proprietary

software in Windows Category:Proprietary software Category:Raster graphics editors Category:Raster graphics software Category:Technical drawing software Category:Technical communication toolsQ: How to display view pages in a directory? How to display pages in a directory with out displaying the sub directory in Magento 1.9? A: I think its becouse you have no static content in your folder... Try to deploy a new module with static content in the folder. I Think i have done what you were trying to do, but i used another

way. It worked for me : "I'll go on being a tourist, then. But I also want to go to our local market and be with our local farmers, and understand how they manage their land and what they grow. It's important to understand these things." From a1d647c40b

Install Autodesk 3ds Max and activate it. Install Autodesk AutoCAD and activate it. Install Autodesk Inventor and activate it. Start AutoCAD, and then open AutoCAD Architectural Desktop, and in the Icon menu select Start Command Line. Then use the command line (cmd) in the directory of your.dwg file to run the keygen utility. Write down your key, you can find it in the output window of the command line. If you installed Autocad Architectural Desktop,

write down the pass key of the 4 keys (see image). The keys can be found in the right screen (only on the Windows 7). On Windows 8, write down the 8 keys. On Windows 10, write down the 10 keys. See also SketchUp Geomagic Qualify References External links Official Autodesk download page Official Autodesk Official page (Autocad, AutoCAD, Inventor) Autodesk Autocad Architectural Desktop User Guide Category:3D computer graphics software for Linux Category:AutoCAD Category:Dimensional modelling

Category:Free computer-aided design softwareModular Control Cabin Modular Control Cabin is a small single-engined aircraft manufactured in the United Kingdom by Modular Aircraft. The aircraft is constructed from three modules and comes with a choice of two engines, a Rotax 912UL or a Rotax 912ULS. Development The aircraft was developed as a three module aircraft, each module containing a separate seat, engine, electrical and instrumentation. The aircraft has a swept wing, span, long, made from composite material. The

wing is mounted above the fuselage on top of the airframe. There is a small fairing above the wing for the canopy. There is a small triangular fin on the tail, and an all moving tailplane. The tailplane, also made from composite material, has a central section that runs from the tailplane to the tip of the horizontal stabiliser. Behind the tailplane is a rudder that runs the entire length of the horizontal stabiliser. There is a small movable elevator on the tailplane. The aircraft is certified with a wingspan. The fuselage is built from a carbon fibre sandwich

## structure with a steel skin, giving the aircraft a higher

**What's New In?**

and incorporate feedback into your designs. Import feedback from printed paper or PDFs and add changes to your drawings automatically, without additional drawing steps. (video: 1:15 min.) Label Tools: Text and text boxes can be repositioned to your exact design needs. Use tooltips to discover what each text or text box is for. (video: 3:05 min.) and text boxes can be

## repositioned to your exact design needs. Use tooltips to discover what each text or text box is for. (video: 3:05 min.) Advanced Dynamic Input: Design at your pace. Select and drag a curve, text, or other object to define a direct relationship between your design and the drawing. (video: 4:00 min.) Design at your pace. Select and drag a curve, text, or other object to define a direct relationship between your design and the drawing. (video: 4:00 min.) 3D Modeling: Bring your designs to life with new interactive layers that control both their size and position.

(video: 4:15 min.) New Editing Tools Create custom keyboard shortcuts: Insert a dynamic text field and associate a shortcut to move its location. and associate a shortcut to move its location. Create your own custom keyboard shortcuts: Insert a text box and assign a shortcut to move its location. of your own custom keyboard shortcuts: Insert a text box and assign a shortcut to move its location. Add custom keyboard shortcuts: Insert a dynamically editable text box and set a shortcut for edit mode. and set a shortcut for edit mode. Create a

## custom command: Insert a text box and set a shortcut to move its location. and set a shortcut to move its location. Insert a text box and associate a keyboard shortcut to enter edit mode. Insert a text box and set a keyboard shortcut to enter edit mode. Quickly add text and text boxes: Create a new text box with any text and an empty location. Create a new text box with any text and a given location. Create a new text box with a given text. With an object selected: Create a text box and then add text to it. Create a text box and then a dynamic text box.

## Assign a keyboard shortcut to a dynamic text box. Assign

Highly Recommended Windows Mac OS X Linux Recommended, but not required Xbox 360 PS3 Changelog: Since the v1.2.0 release: Added final chapter of the extra storyline Updated all of the models Updated all of the textures Added a render distance slider to the main menu Updated all of the videos Updated the SDL library to SDL 2.0 Added the ability to enable or disable sounds Updated the artbook Changed